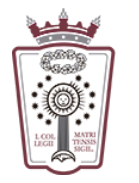

**ILUSTRE COLEGIO** DE LA ABOGACÍA DE MADRID

## Configurar el correo en un cliente de correo en el PC

Para configurar una cuenta necesitas conocer la contraseña de esa cuenta de correo electrónico.

Si no recuerdas la contraseña deberás solicitar una nueva:

a. Con firma electrónica

Accediendo al área reservada con firma electrónica en Colegiados/as hay un enlace "Solicitar nueva contraseña de email @icam.es"

b. Sin firma electrónica

Enviar un correo a soporte.icam@icam.madrid con su número de colegiado, un teléfono móvil y una copia de su dni (aunque sólo sea una cara) para verificar su identidad

Una vez establecida la nueva contraseña recibirá un sms en el móvil indicado con la clave de acceso al email

Existen multitud de clientes de correo electrónico que puedes instalar en tu PC o Mac, por ejemplo Microsoft Outlook, Live Mail, Mozilla Thunderbird, Mail de Apple, etc.

## B) Datos de configuración general:

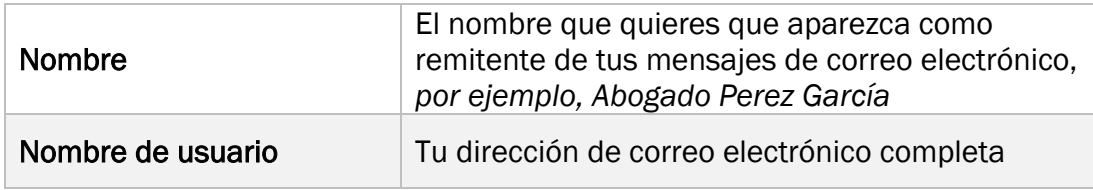

## C) Servidor de correo entrante:

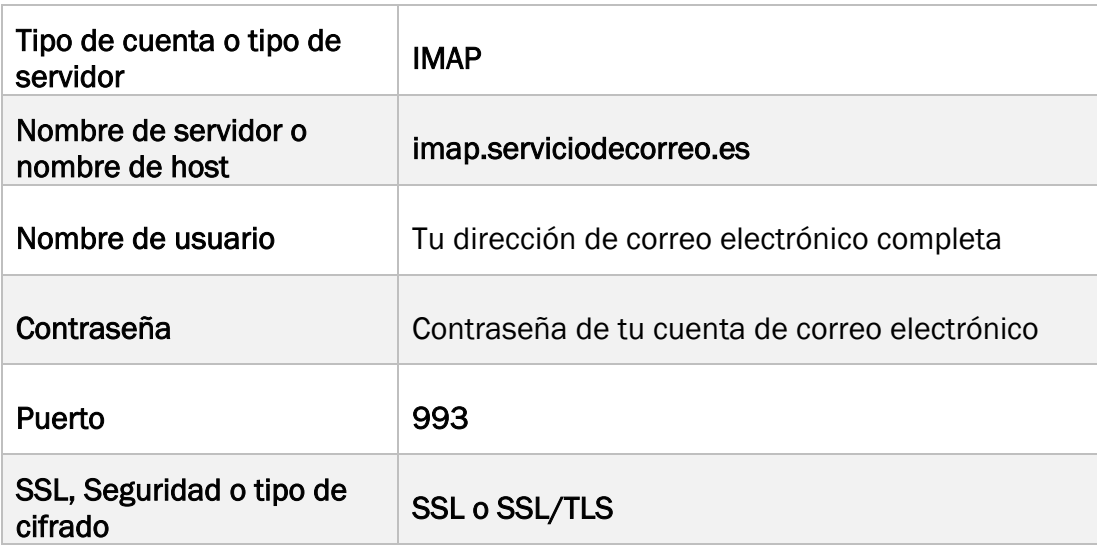

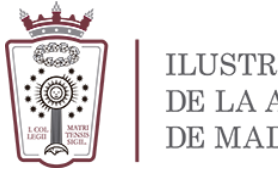

ILUSTRE COLEGIO<br>DE LA ABOGACÍA DE MADRID

D) Servidor de correo saliente:

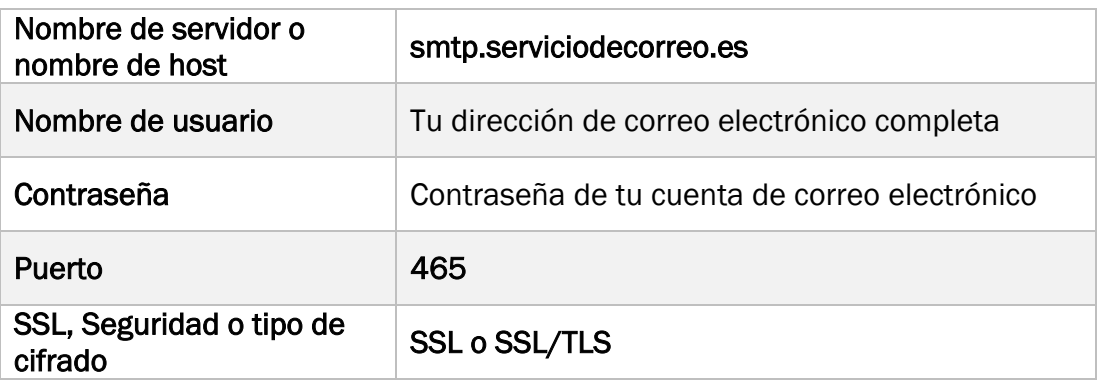